## **brother**

# **TZ@**

P-touch

**palovammoja, vammoja, sähköiskuja, vioittumisia, ylikuumenemista, epätavallisia hajuja ja savuamista.**

- Älä koske P-touch-tarratulostimeen ukonilman aikana.<br>• Älä käytä P-touch-tarratulostinta kosteissa tiloissa, kuten<br>• Älä anna P-touch-tarratulostimen paristojen/akkujen kastua esimerkiksi<br>• Äläsitelemällä niitä märillä k
- 
- päälle.<br>Koska paristoista/akuista vuotaneen nesteen joutuminen silmiin voi<br>aiheuttaa näön menettämisen, huuhtele silmäsi heti runsaalla puhtaalla<br>vedellä ja hankkiudu lääkäriin, jos nestettä joutuu silmiisi.<br>• Älä pura tai
- 
- 
- tai metallista kynää.<br>• Älä hävitä paristoja/akkuja polttamalla tai altista niitä lämmölle.<br>• Jos havaitset epätavallista hajua, lämpöä, värin tai muodon muutoksia<br>• Jos havaitset epätavallista P-touch-tarratulostimen käyt
- joutua käsiisi.<br>• Älä käytä vialliselta näyttävää tai vuotavaa paristoa/akkua tai paristoa/<br>akkua, jonka etiketti on vahingoittunut. Muussa tapauksessa paristo/<br>akku saattaa kuumentua.
- 

## **Vältä henkilövahingot, nesteiden vuotaminen,**

- Käytä P-touch-tarratulostimen kanssa vain Brother TZe -nauhoja. Älä käytä nauhoja, joissa ei ole Tie -merkkiä.
- 
- 
- 
- Puhdista P-touch-tarratulostin käyttämällä vain pehmeää, kuivaa<br>hangasta. Älä koskaan käytä alkoholia tai muita orgaanisia liuottimia.<br>• Puhdista tulostuspää pehmeällä liinalla. Älä koske tulostuspäähän<br>• Älä laita asiaa
- 
- 
- 
- tapauksessa nauha ja P-touch-tarratulostin vioittuvat.<br>Kaikki muistiin tallennetut tiedot menetetään, jos P-touch-tarratulostin<br>hajoaa tai sitä korjataan, tai jos paristo/akku tyhjenee.<br>• P-touch-tarratulostin ei lataa akk
- 
- 
- 

Va[atimustenmukaisuu](http://support.brother.com/)svakuutus<br>Erother Industries, Ltd.<br>15-1, Naeshiro-cho, Mizuho-ku,<br>Nagoya 467-8561 Japan<br>vakuuttaa, että tämä tuote noudattaa kaikkia Euroopan yhteisössä voimassa olevia

olennaisia direktiivejä ja saädöksiä.<br>Vaatimustenmukaisuusvakuutus voidaan ladata Brother-tukisivustosta verkko-<br>osoitteesta <u>support.brother.com/manuals.</u><br>Siirry verkko-osoitteeseen <u>support.brother.com</u> ja<br>• valitse tulo

- **palovammat ja lämpeneminen noudattamalla näitä ohjeita.**
- Kun P-touch-tarratulostinta ei käytetä, säilytä sitä poissa lasten<br>ulottuvilta. Älä myöskään anna lasten laittaa P-touch-tarratulostimen<br>osia tai tarroja suuhun. Jos lapsi on nielaissut jonkin esineen, vie
- hänet lääkäriin. Älä kosketa tulostuspään lähellä olevia metalliosia heti tulostamisen jälkeen. • Älä koske leikkurin terään.
- 
- Jos paristoista/akuista vuotanutta nestettä joutuu ihollesi tai vaatteillesi, huuhtele iho tai vaatteet heti puhtaalla vedellä. Poista paristot/akut, jos et aio käyttää P-touch-tarratulostinta pitkään aikaan.
- Käytä ainoastaan määritettyä paristoa/akkua. Älä yhdistele keskenään<br>uusia ja vanhoja paristoja/akkuja, eri tyyppisiä, eri latausasteilla olevia,<br>eri valmistajien tai eri mallisia paristoja/akkuja. Älä aseta paristoa/akk
- 
- 
- kännen.<br>Lue akkujen ja akkulaturin ohjeet huolellisesti ennen Ni-MH-akkujen<br>käyttämistä ja käytä akkuja sekä laturia oikein.
- Kun käytät Ni-MH-akkuja, lataa ne erityisellä akkulaturilla ennen käyttöä.

**Noudattamalla näitä ohjeita voit välttää tulipaloja,**  johtavan tapaturman.

**Varotoimenpiteet**

# **VAROITUS** <sup>Ilmaisee mahdollista<br>aiheuttaa vakavan tai kuolemaan</sup>

Ilmaisee mahdollista vaaratilannetta, joka voi aiheuttaa pienen tai melko pahan loukkaantumisen. **HUOMIO**

## **Yleiset varotoimenpiteet**

- Tarra saattaa irrota tai liimautua kiinni pysyvästi tai tarran väri saattaa mutettua tai irrota ja tarttua toisiin esineisiin; tämä vaihtelee sijainnin, materiaalien ja ympäristöölojen mukaan. Ennen kuin kiinnität tarran,
- 
- 
- 
- valitse "Vaatimustenmukaisuusvakuutus" valitse "Lataa". Vaatimustenmukaisuusvakuutuksesi ladataan PDF-tiedostona.

## **Virtalähde ja nauhakasetti**

## H107/H108 Käyttöopas

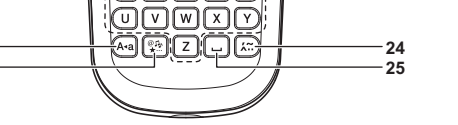

**16 17**

- välilyöntinäppäintä.
- Tulostuksen esikatselu on tarrasta muodostettu kuva. Se ei välttämättä ole samanlainen kuin todellinen tulostettu tarra.

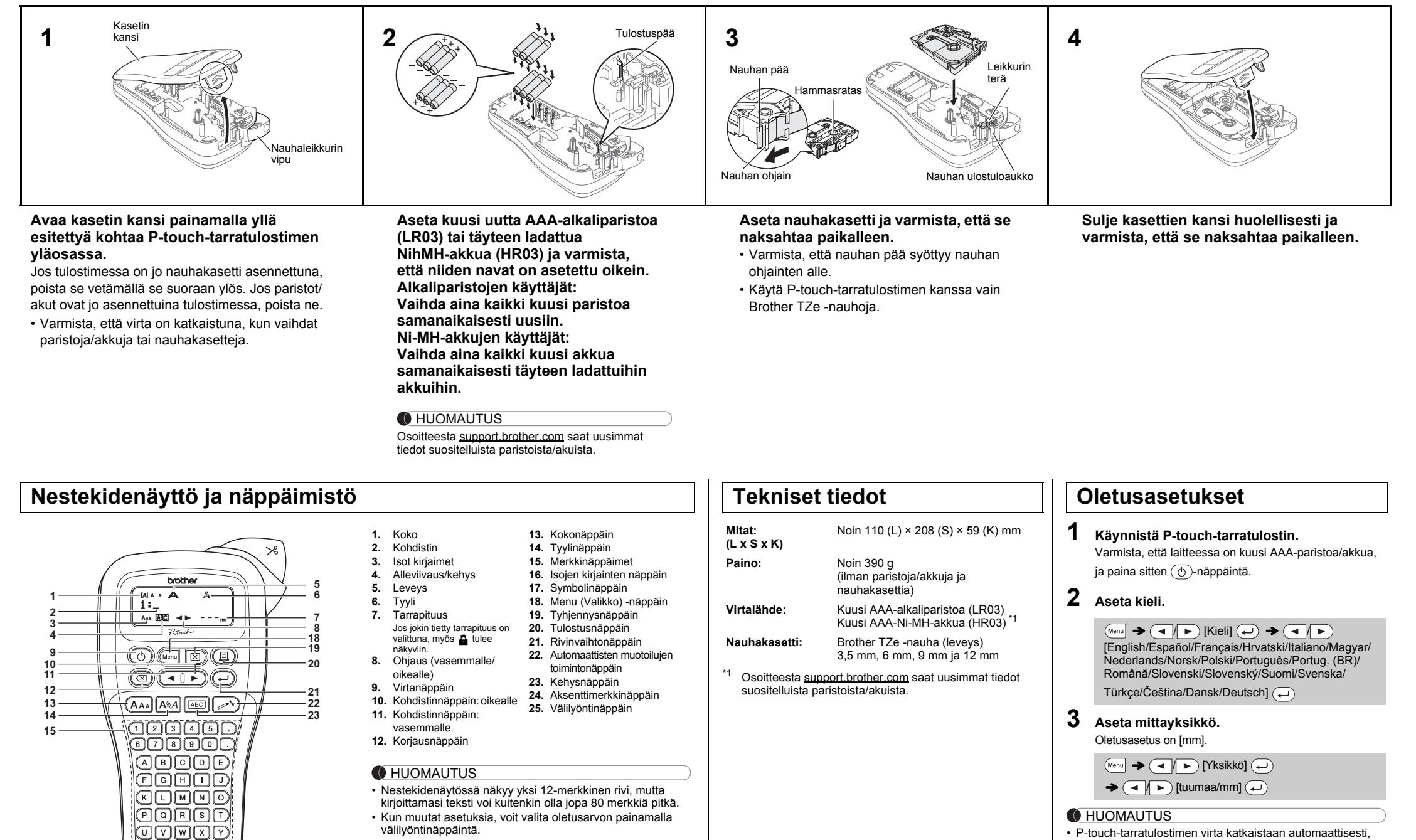

• Nestekidenäytössä näkyvä tarrapituus saattaa erota todellisesta tulostetusta tarrapituudesta.

<span id="page-0-0"></span>jos mitään näppäintä ei paineta viiteen minuuttiin. • Jos haluat peruuttaa minkä tahansa toiminnon, paina

### -näppäintä.

## **Vianmääritys**

### **Virhesanoma Mitä tulee tehdä, kun... Sanoma Syy/korjausehdotus** Varaus väh. Paristojen/akkujen virta on vähissä. Käytettäessä AAA-alkaliparistoja: vaihda paristot uusiin. Käytettäessä Ni-MH-akkuja: lataa akut täyteen. Paristo tyh. Asennettujen paristojen/akkujen virta on loppu. Ei kelpaa! Virheellinen luku syötettiin tarrapituudeksi. (Tätä ei näytetä automaattisissa muotoiluissa.) Ei tekstiä! • Yritit tulostaa tekstitiedoston, kun muistiin ei ole tallennettu tietoja. • painetaan, kun tekstiä ei ole kirjoitettu. • Yritit valita tekstin esikatselun tai kaapelitarran, kun tekstiä ei ole kirjoitettu.  $(\rightarrow)$  painettiin, kun tekstiä ei oltu syötetty. käytettäessä DECO MODE -toimintoa tai automaattisia muotoiluja. Riviraja! • Yritit kirjoittaa kolmannen rivin painamalla  $\left(\rightleftarrow)$ -näppäintä. • Yritin tulostaa tai esikatsella kahta tekstiriviä, kun 3,5 tai 6 mm:n nauha on asennettuna. Asenna suurempikokoinen nauha. Ei kasettia! Yritit tulostaa tarran, kun kasettia ei ollut asennettuna. Leikk.virhe! Nauhaleikkurin vipua käytettiin, kun tulostusprosessi oli kesken. Täynnä! Enimmäismäärä merkkejä (80 merkkiä tavallista aattisille muotoiluille ja DECO MODE -tilassa) on jo kirjoitettu. Tekstiraia! DECO MODE -toiminto: Koska syötettyjen merkkien määrä ylittää tarrapituuden, lyhennä tekstiä. Kaikki muut toiminnot: Koska syötettyjen merkkien määrä ylittää tarrapituuden, lyhennä tekstiä tai valitse tarrapituudeksi [Autom.]. Ei keh. OK? [Tulostaminen](#page-1-0) 3,5 mm:n nau[halle, kun käytössä on](#page-1-0)  virheellinen kehysasetus ON. (Tulosta ilman kehystä valitsemalla  $\widehat{(\blacktriangle)}$ tai peruuta valitsemalla  $(\overline{\otimes})$ .) Syötetäänkö? Nauhaa syötetään tulostamisen jälkeen, kun [Ketjutul.] on valittuna. Katso Marginaalin asettaminen. 12 mm kas.! Vain 12 mm:n nauhat ovat käytettävissä DECO MODE -toiminnon kanssa. Väärä teippi! Käytä nauhakasettia, jossa on merkintä **12**9 **Sanoma Syy/korjausehdotus Ongelma Ratkaisu** Näyttö pysyy tyhjänä sen jälkeen, kun P-touchtarratulostimeen on kytketty virta. • [Varmista, että paristot/aku](#page-1-0)t on asetettu paikalleen oikein. .<br>Jos paristojen/akkujen virta on vähissä vaihda paristot/akut. Kun tarra tulostetaan, tekstin kummallakin puolella on liian iso marginaali (tyhjä tila). • Katso tämän käyttöoppaan kohta "Marginaalin asettaminen" ja valitse [Puoli] tai [Kapea], jos haluat tarraan pienemmät marginaalit. P-touch-tarratulostin ei tulosta, tai tulostettuja merkkejä ei ole muotoiltu oikein. • Varmista, että nauhakasetti on asetettu paikalleen oikein. • Jos nauhakasetti on tyhjä, vaihda se. • Varmista, että kasetin kansi on suljettu oikein. Asetusmuisti on tyhjentynyt itsestään. • Jos paristojen/akkujen virta on vähissä, vaihda paristot/akut. • Kun virta katkaistaan yli kolmeksi minuutiksi, kaikki näytön teksti ja muotoilut menetetään. Myös Kieli- ja Yksikkö-asetukset tyhjennetään. Tulostetussa tarrassa on tyhjä vaakasuuntainen viiva. Tulostuspäässä voi olla pölyä. Pois nauhakasetti ja puhdista tulostuspää pyyhkimällä sitä ylös ja alas kuivalla vanupuikolla. • Tulostuspään puhdistaminen on helpompaa, jos käytetään lisäva saatavilla olevaa tulostuspään puhdistuskasettia (TZe-CL3). -touch-tarratulostin on lukkiutunut (eli mitään e tapahdu painettaessa painikkeita, vaikka P-touch-tarratulostimen virta on kytketty). • Katso P-touch-tarratulostimen nollaaminen. Virta katkeaa, kun yritetään tulostaa. stojen/akkujen varaus voi oll heikko. Vaihda ne. Varmista, että paristot paikalleen oikein. • Jos paristojen/akkujen virta on vähissä, vaihda paristot/akut. Nauha ei syöty oikein, tai se jumittuu P-touch-tarratulostimen sisälle. • Varmista, että nauhan pää syöttyy nauhan ohjainten alle. • Leikkurin vipua on käytetty tulostuksen aikana. Älä koske leikkurin vipuun tulost[uksen aikana.](#page-0-0) Kaikki teksti- ja muotoiluasetukset täytyy tyhjentää uuden arran luontia varten. Paina  $\boxed{\boxtimes}$ -näppäintä ja valitse [Teksti&muot.]. Nestekidenäytön kieli on Nestekiueria violi kieli on |<br>asetettu virheellisesti. **Yhteystiedot** Yhteystiedot saattavat vaihdella maittain. Käy sivustossa osoitteessa www.brother.eu **Ongelma Ratkaisu**

P-touch H107/H108 -tarratulostimen avulla voit luoda tarroja useisiin käyttötarkoituksiin. Valittavana on useita kehyksiä, merkkikokoja ja tyylejä, joiden avulla voi suunnitella kauniita omia tarroja. Kun käytät erilaisia nauhakasetteja, voit lisäksi tulostaa tarroja, joiden leveydet ja värit vaihtelevat. Lue tämä käyttöopas huolellisesti ennen tulostimen käytön aloittamista ja säilytä sitä helposti saatavilla.

Ver. 01

Suomi

## **PERUSKÄYTTÖ**

• Jos tarvitset tarrasta vain yhden kopion, paina  $\textcircled{1}$   $\blacktriangleright$  [Kopiot: 1]  $\textcircled{1}$   $\blacktriangleright$  /  $\textcircled{1}$  -  $\textcircled{9}$   $\blacktriangleright$   $\textcircled{1}$ 

### **Tulostaminen**

- Kopioiden määrä voidaan myös määrittää painamalla numeronäppäintä.
- Älä kosketa leikkurin vipuun, kun sanoma "Tulostaa..." tai "Syötetään..." on näkyvissä, jotta nauha ei vioitu.
- <span id="page-1-0"></span>• Jos haluat leikata tarran, paina P-touch-tarratulostimen oikeassa yläkulmassa olevaa nauhaleikkurin vipua.
- 

# $(Menu) \rightarrow \text{and}$  [Marginaali]  $\text{and}$

## **[Täysi]/[Puoli]/[Kapea]**

- **1 Katkaise virta P-touch-tarratulostimesta, pidä Menu** ja **R** alaspainettuna ja kytke sitten virta **uudelleen P-touch-tarratulostimeen**  painamalla *b*-näppäintä.
- **2** Vapauta näppäimet  $\boxed{\text{Mean}}$  ja  $\boxed{\text{R}}$ .

### **Tekstin kirjoittaminen Aksenttimerkin sisältävien k Isojen ja pienten kirjainten välillä vaihtaminen syöttäminen**  $\text{(A - Z)} \rightarrow \text{(C)} \rightarrow \text{(C)}/\text{(A)}$  $(A-a)$ Isot kirjaimet Pienet kirjaimet<br>((A-a) käytössä) ((A-a) ei käytössä A a á à ((A-a) ei käytössä)  $C \circ C$   $D$   $D$   $D$   $C$   $C$ ARCDE\_ MAA<br>abcde E EEEEEEE é GIgi **Kahden tekstirivin kirjoittaminen**  $|K|$   $K$   $|L|$   $L$   $L$   $L$   $L$   $R$   $K$ Jos haluat kirjoittaa kaksi tekstiriviä, tee jompikumpi N NNNN R RAR n seuraavista:  $\overline{O}$   $\overline{O}$   $\overline{$  $\ddot{\mathbf{o}}$ a) Kirjoita ensimmäisen rivin teksti ja paina sitten  $S$   $\acute{\sigma}$   $S$   $\acute{\sigma}$   $S$   $\acute{\sigma}$   $S$   $\acute{\sigma}$   $S$   $\acute{\sigma}$   $S$   $\acute{\sigma}$   $S$   $\acute{\sigma}$   $S$   $\acute{\sigma}$ -näppäintä toista riviä varten. U 00000000 U b) Siirrä kohdistin kohtaan, josta toinen rivi alkaa, ja paina  $|Y|$   $\gamma \gamma$   $|Z|$   $\zeta \zeta Z$   $|Y|$   $\zeta \zeta$  $\left(\leftarrow\right)$ -näppäintä. Jos haluat peruuttaa nykyisen toimin Käytä kahden rivin tekstiin joko 9 tai 12 mm:n levyistä nauhaa.  $(\circledR)$ -näppäintä. Nestekidenäyttö Tarran kuva Aksenttimerkin sisältävien kirjainten ja MAA<br>ABC⊬DEF ABC<br>DEF valitun nestekidenäytön kielen mukaa **Tarrapituuden muuttaminen C**HUOMAUTUS  $\overline{(\mathbb{C}\times\mathbb{C})}$   $\rightarrow$   $\overline{(\mathbb{C}\times\mathbb{C})}$   $\uparrow$   $\overline{(\mathbb{C}\times\mathbb{C})}$   $\rightarrow$ Älä paina  $\bigoplus$ -näppäintä toisen rivin jälkeen, tai muuten näyttöön tulee "Riviraja!"-virhesanoma. / [Autom./30–300mm] **Tyhjentäminen O** HUOMAUTUS Kun painat  $\circledR$ -näppäintä, kirjaimet poistetaan yksitellen. • Kun tarra on tulostettu, leikkaa tulostettuja pisteitä pitkin Koko tekstin ja kaikkien asetusten poistaminen: saksilla niin, että tarrapituus vastaa P-touch-tarratulostimen  $\textcircled{1}$   $\rightarrow$   $\textcircled{1}$   $\rightarrow$  [Teksti&muot.]  $\textcircled{1}$ asetusta. • Jos jokin tietty tarrapituus on valittuna, myös a tulee Pelkän tekstin poistaminen: näkyviin nestekidenäyttöön.  $\textcircled{2}$   $\rightarrow$   $\textcircled{4}$   $\rightarrow$  [Vain teksti]  $\textcircled{4}$ **Tarrojen tulostaminen Tarratiedostojen tallentaminen** Voit tallentaa jopa 9 tarraa ja noutaa ne tulostettaviksi **Esikatselu** myöhemmin. Kuhunkin tiedostoon voi tallentaa enintään Voit esikatsella tekstiä ennen tulostamista. 80 merkkiä. Voit myös muokata tallennettua tarraa ja korvata sen.  $(Menu) \rightarrow \Box / \rightarrow$  [Esikatselu]  $\bigoplus$  **Tulosta** Esikatsella voidaan vain tekstiä, ei kokoa, fonttia tai muita ominaisuuksia.  $(Menu) \rightarrow \text{I}(T)$  [Tiedosto]  $\text{I}(T) \rightarrow \text{I}(T)$  **Syöttäminen (nauhan syöttäminen)**  $[Tulosta] \longleftrightarrow \longleftrightarrow \begin{array}{c} \begin{array}{c} \text{W11} \\ \text{112} \end{array} \\ \begin{array}{c} \text{W21} \\ \text{123} \end{array} \\ \begin{array}{c} \text{W12} \\ \text{134} \end{array} \\ \begin{array}{c} \text{W13} \\ \text{145} \end{array} \\ \begin{array}{c} \text{W21} \\ \text{156} \end{array} \end{array}$  $(\text{Mem} \rightarrow (\rightarrow)$  [Syötä]  $\leftrightarrow$  $[Kopiot: ] \bigoplus$   $\bigoplus$   $\bigoplus$   $\bigoplus$   $\bigoplus$   $\bigoplus$  **Tallenna**  $(\text{Mean}) \rightarrow (\text{A}) \rightarrow (\text{Total})$  $[T$ allenna]  $\rightarrow$   $\rightarrow$   $\rightarrow$   $\rightarrow$   $\rightarrow$   $\rightarrow$   $\rightarrow$  $\bigodot$  $\widetilde{(-)}$ -näppäintä valitsematta kopioiden määrää. **Avaa**  $(M_{\text{enul}} \rightarrow \text{I})$  [Tiedosto]  $\text{I} \rightarrow \text{I}$   $\rightarrow$  [Avaa]  $\bigoplus$   $\rightarrow$   $\bigoplus$   $\bigoplus$   $\bigoplus$   $\bigoplus$   $\cdots$  $\bigodot$ • Irrota tulostettu tarra suojapaperista ja kiinnitä tarra. **CHUOMAUTUS** • Voit tulostaa kustakin tarrasta jopa 9 kopiota. "Korvataanko?"-sanoma tulee näyttöön, jos yrität tallentaa **Marginaalin asettaminen** tarran ja kyseiseen numeroon on jo tallennettuna tarra. Tallenna uusi tarrasi painamalla  $\left(\rightleftarrow)$ -näppäintä. Peruuta painamalla  $\circledR$ -näppäintä. / [Täysi/Puoli/Kapea/Ketjutul.] **Lisävarusteet** Yhtä suuren marginaalin jättäminen tekstin molemmille **Nauhakasetit:** Uusimmat tiedot tarvikkeista saat Brother-tukisivustosta osoitteessa support.brother.com  $\epsilon$ ABC | | ABC | | ABC **Leikkuriyksikkö:** TC-4 (vaihto)  $12 \text{ mm}$  $\overrightarrow{4}$  mm  $\overrightarrow{4}$  mm  $\overrightarrow{4}$  mm **[Ketjutul.]** Jos leikkurin terä tylsyy toistuvassa käytössä, eikä nauha Eri tyylejä käyttävää tekstiä sisältävän tarran luomiseen. katkea siististi, käännä leikkurilevy piirroksen 1 osoittamalla tavalla. **1.** Kirjoita teksti. - 0 Jos sinulla on ongelmia, vaihda uusi leikkuriyksikkö (tuotekoodi **2.** Paina  $\textcircled{1}$ -näppäintä, niin [Kopiot: ] tulee näkyviin. TC-4), jonka voit hankkia valtuutetulta Brother-jälleenmyyjältä. **3.** Valitse kopioiden määrä painamalla  $\boxed{\blacktriangle}$ -<br>näppäintä tai svöttämällä numero numeronäppäimillä **Leikkuriyksikön vaihtaminen** näppäintä tai syöttämällä numero numero

- 4. Paina  $\bigoplus$ -näppäintä. Tulostus alkaa ja näkyviin tulee sanoma "Syötetäänkö?".
- **5.** Kirjoita lisää tekstiä painamalla  $\textcircled{x}$ -näppäintä.
- **6.** Tyhjennä teksti, kirjoita seuraavan tarran teksti ja paina sitten  $\textcircled{\tiny{\textsf{I}}}$ -näppäintä.
- **7.** Kun "Syötetäänkö?"-sanoma tulee näyttöön viimeisen tarran tulostamisen jälkeen, paina  $\bigoplus$ -näppäintä.

**8.** Kun nauha on syötetty, leikkaa tarraketju painamalla leikkurin vipua.

### **C**HUOMAUTUS

Älä kosketa leikkurin terää sormilla.  $\blacktriangle$ 

• Kun [Puoli] tai [Kapea] on asetettu, näytetty tarrapituus on pituus tulostetuista pisteistä (:) tarran loppuun.

ABC<sub>D</sub>E<sub>F</sub> ABC<sub>D</sub> Esimerkki:

### $\overline{(\mathbb{M}\text{enul})}\rightarrow\overline{(\mathbb{M}\mid\mathbb{M})}$  [DECO MODE]  $\rightarrow\overline{(\mathbb{M}\mid\mathbb{M})}$

[Muotoilu X] (XX:1-12) (- → [Syötä teksti] ABCDEF →  $\textcircled{\scriptsize{+}}$  /  $\text{Tarrapituus}$  /  $\textcircled{\scriptsize{+}}$  /  $\textcircled{\scriptsize{+}}$  /  $\text{Autom.}/30-200$ mm]  $\overline{(\rightarrow)} \rightarrow$  [Tulosta]  $\overline{(\rightarrow)}$ 

- Jos haluat tulostaa tarrasta useamman kuin yhden kopion käyttäen vähimmäismarginaalia, aseta marginaaliksi [Kapea].
- Kun [Ketjutul.] on asetettu, syötä nauhaa ennen leikkurin käyttämistä, tai muutoin osa tekstistä saattaa leikkaantua pois. Leikkaa lisäksi tulostettujen pisteiden (:) kohdalta saksilla, jolloin teksti jää tarran keskelle.

\* Syötä nauha ennen leikkurin käyttämistä.

• Älä vedä nauhaa, sillä muutoin nauhakasetti voi vioittua.

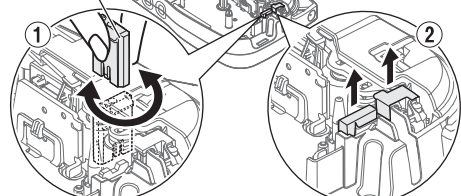

- Jos haluat lopettaa DECO MODE -toiminnon tai automaattiset muotoilut ja palata tekstinsyöttönäyttöön, paina  $\left(\begin{array}{c} \leftarrow \end{array}\right)$ -näppäintä ja valitse [Peruuta]. Paina sitten  $\bigoplus$ -näppäintä, kun teksti [Tulosta]
- on näkyviss • DECO MODE -toiminnot ovat käytettävissä vain, kun käytetään
- 12 mm:n nauhakasetteja. Tarran enimmäispituus on 200 mm DECO MODE -toiminnolle.
- Kun automaattisissa muotoiluissa on valittu [Yllätys!], tarran pituutta ei
- näytetä tekstinsyöttönäytössä. Kun "Tarrapituus"-asetukseksi on valittu [Autom.], tarra säädetään tekstin oikean pituuden mukaan automaattises
- Paina  $\Box$ , niin palaat "Tarrapituus"-tilan [Autom.]-asetukseen.

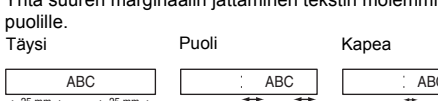

**CHUOMAUTUS** Kehyksiä ei voi tulostaa 3,5 mm:n nauhalle.

**CHUOMAUTUS** Kaapelitarratoimintoa käytettäessä [Autom.] on automaattisesti valittuna tarran pituudelle ja [Täysi] marginaaleille.

**1 Valitse tekstin korostusasetukset painamalla**   $\overline{(A_{AA})}$ -näppäintä tai  $\overline{[A^{a}_{AA}]}$ -näppäintä tai

 $n$ äppäimiä  $(mn) + 1$ .

 $L$ 

### $\overline{(A_{AA})}$  tai  $\overline{(A^{*}_{AA})}$  tai  $\overline{(M_{Bau})}$  +  $\overline{(1)}$   $\rightarrow$   $\overline{(1)}$   $\rightarrow$  Valitse kohde  $\overline{(1)}$

### **2 Valitse asetukset painamalla** näppäintä  $\overline{(- \mid \cdot \mid \cdot)}$ .

Valitse eri symboleja painamalla  $\left[\overline{\mathcal{Q}}_{\ldots}^{T_{\hspace{-.1em}2}}\right]$ -näppäintä. Perussymbolien syöttäminen:

 $\left(\frac{\mathcal{O}(n)}{\mathcal{A}^{(n)}}\right)$   $\rightarrow$   $\left(\frac{\mathcal{O}(n)}{n}\right)$  [Perus]  $\left(\frac{\mathcal{O}(n)}{n}\right)$   $\rightarrow$  $\bigodot$   $\bigodot$  Valitse symboli  $\bigodot$ 

Valittu symboli näkyy muodossa "A1" tekstinsyöttönäytössä. Esimerkiksi auto . näkyy näytössä muodossa  $\Xi$ .

- **1.** Vedä pois leikkuriyksikön kaksi osaa (vihreällä) piirroksessa 2 näkyvien nuolten suuntaan.
- **2.** Asenna uusi leikkuriyksikkö. Työnnä sitä, kunnes se napsahtaa paikalleen.

Voit nollata P-touch-tarratulostimen, kun haluat palauttaa alkuasetukset tai jos P-touch-tarratulostin ei toimi oikein.

P-touch-tarratulostimeen kytketään virta niin, että sisäinen muisti on nollattu.

### **CHUOMAUTUS**

Kaikki tekstit, asetukset ja tallennetut tiedostot on poistettu.

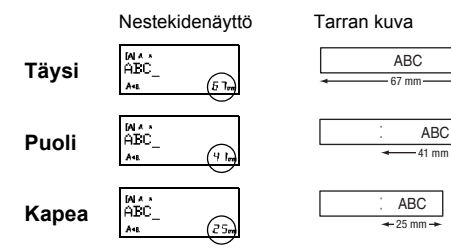

## **P-touch-tarratulostimen nollaaminen**

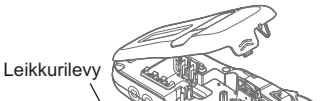

## **MALLIEN KÄYTTÄMINEN**

## nnettuna valmiita käyttäen näitä  $m$ ikit]  $\blacktriangleright$   $\textcircled{\scriptsize{\perp}}$   $\blacktriangleright$  $\text{losta}$   $\blacktriangleright$   $\textcircled{1}$

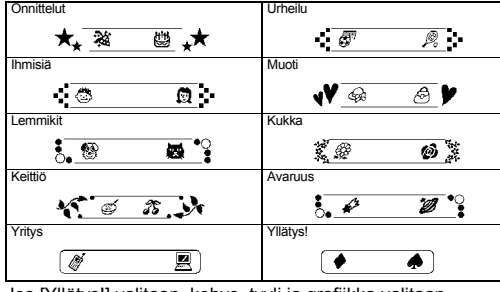

ka valitaan

- attä tulosteta. Jos esimerkiksi valitsit kiinteän tarrapituuden ja teksti on liian pitkä, näkyviin
- tulee virhesanoma "Tekstiraja!". (Vain DECO MODE -toiminnolle.) Mallien muotoiluja ei voi muokata. DECO MODE -toiminnossa voi käyttää vain
- "Symbolinäppäin"-kohdassa korostettuja symboleita.
- 
- -näppäintä. Peruuta painamalla -näppäintä. Kun käytät DECO MODE -toimintoa tai automaattisia muotoiluja, viimeksi tulostettu DECO MODE -toiminnon tai automaattisten
- muotoilujen teksti ja tarrapituus palautetaa
- Palaa edelliseen vaiheeseen painamalla  $\overline{\textcircled{x}}$ -näppäintä.

Tämän toiminnon avulla voit luoda ainutlaatuisia tarroja käyttäen valmiita tarramalleja.

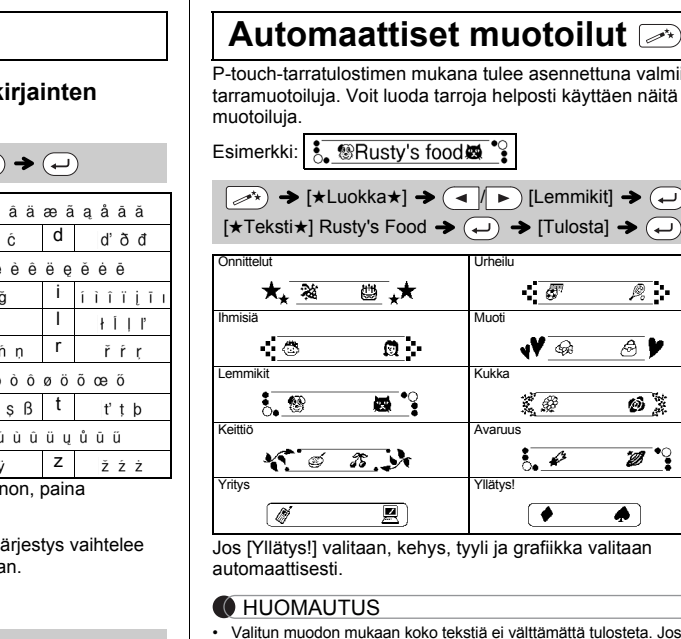

- 
- 
- Jos haluat tyhjentää kaiken tekstin, paina [区) -näppäintä, niin <br>"Tyhjennä?"-teksti tulee näkyviin. Tyhjennä painamalla
- 
- 

# **HYÖDYLLISET TOIMINTONÄPPÄIMET**

**Tekstinäppäimet**  $(AAA)/A$ 

symboleita. Piktogrammisymbolien syöttäminen:

 $\left(\frac{\mathfrak{p}_{n}}{\star}\right)\rightarrow\left(\blacksquare/\blacksquare\right)$  [Piktogrammi]  $\left(\square\right)\rightarrow\left(\blacksquare/\blacksquare\right)$  Valitse  $l$ uokka  $\left(\rightarrow\right)$   $\rightarrow$   $\left(\rightarrow\right)$   $\left(\rightarrow\right)$  Valitse symboli  $\left(\rightarrow\right)$ 

## **DECO MODE**

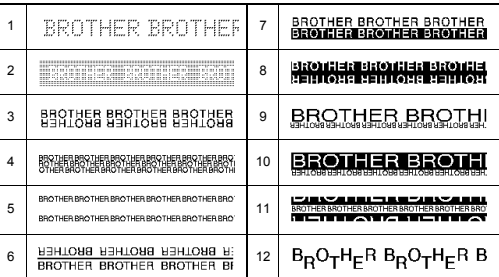

## **Kehysnäppäin**

Valitse kehyksen suunnittelu painamalla <a>[</a>Aason-näppäintä.

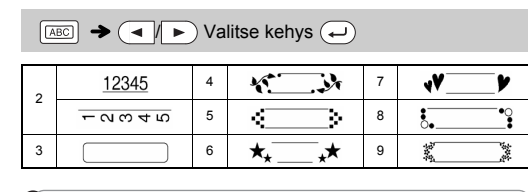

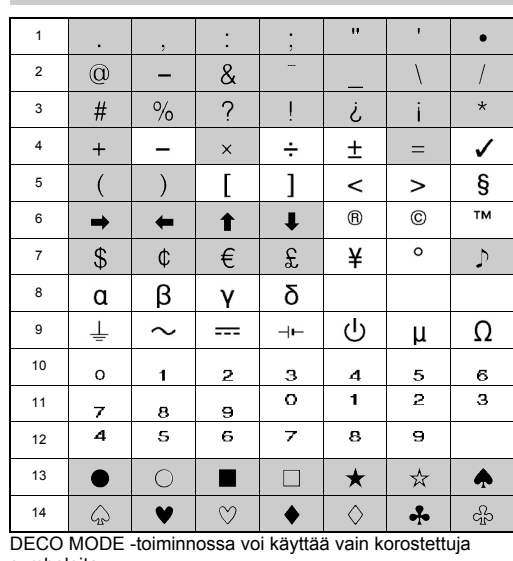

### **Kaapelitarra** Tämän toiminnon avulla voit luoda kaksi tekstiriviä sisältäviä tarroja, jotka voidaan kiinnittää kaapeleiden ympärille. Käytä näiden tarrojen tulostamiseen aina Brotherin taipuisaa nauhaa. Lue tietoja suositelluista käyttöolosuhteista taipuisan nauhan mukana toimitetusta taulukosta.  $[Syötä teksti] ABC \leftrightarrow 159 \rightarrow 159 \leftrightarrow 159$  $\rightarrow$   $\left(\rightarrow\right)$   $\rightarrow$  [Tulostus OK?]  $\rightarrow$   $\left(\rightarrow\right)$   $\rightarrow$  [Kopiot: 1]  $\bigoplus$  / 1 - 9  $\rightarrow$   $\ominus$ ABC 159 ABC 159

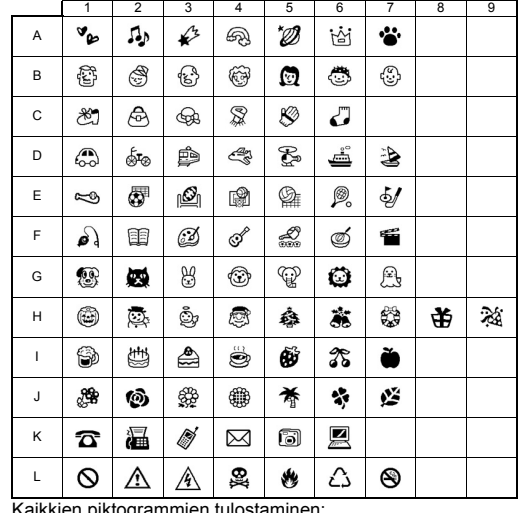

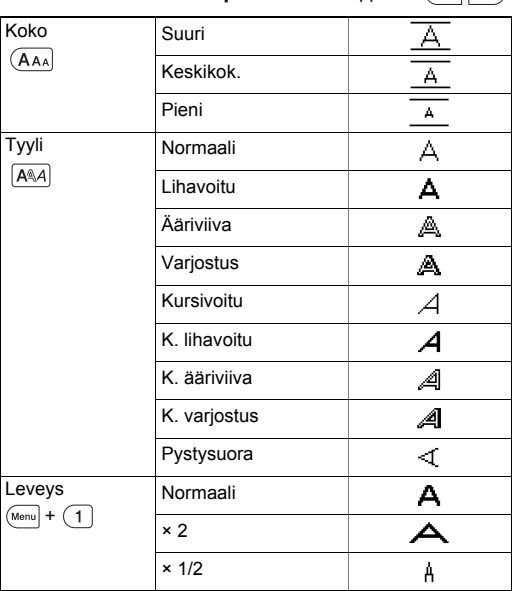

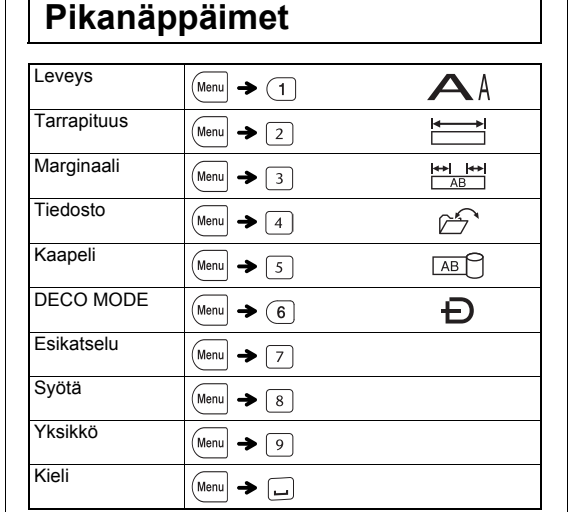

**Symbolinäppäin** 

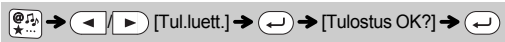

**C**HUOMAUTUS

Palaa edelliseen vaiheeseen painamalla  $\circledR$ -näppäintä.